```
Docker on Slackware
```
There's a Slackware package for Docker on Slackbuilds, but there is a small caveat when installing. In case you are wondering, the docker build gives you the CE version of Docker.

## **Steps to install**

As root, first install skpkg:

# git clone https://github.com/dslackw/slpkg.git # cd slpkg # python setup.py install # slpkg update

Next you must install google-go-lang

slpkg -s sbo google-go-lang

Log out (from root) and log back in again before you continue to install the rest of the docker packages. As an alternative it may be enough to simply run:

```
# source /etc/profile.d/go.sh
```
# slpkg -s sbo tini # slpkg -s sbo docker-proxy # slpkg -s sbo libseccomp # slpkg -s sbo runc # slpkg -s sbo containerd # slpkg -s sbo docker # slpkg -s sbo docker-compose

## **Running Docker**

Next ensure docker starts on boot. Edit /etc/rc.d/rc.local, add this:

```
# Start docker
if [ -x /etc/rc.d/rc.docker ]; then
   /etc/rc.d/rc.docker start
fi
```
Also, in /etc/rc.d/rc.local\_shutdown add this to ensure a clean shutdown:

```
# Stop docker
if [ -x /etc/rc.d/rc.docker ]; then
   /etc/rc.d/rc.docker stop
```
fi

Now you can start docker:

```
# chmod 755 /etc/rc.d/rc.docker
# /etc/rc.d/rc.docker start
```
Check /var/log/docker.log for any issues.

## **Sources**

- \* Original Author [User bifferos](https://docs.slackware.com/wiki:user:bifferos)
- \* Special thanks to ponce, see [this thread](https://www.linuxquestions.org/questions/slackware-14/fail-to-install-runc-package-for-docker-4175616167/)

[howtos](https://docs.slackware.com/tag:howtos), [docker,](https://docs.slackware.com/tag:docker?do=showtag&tag=docker) [cloud](https://docs.slackware.com/tag:cloud?do=showtag&tag=cloud), [docker-compose](https://docs.slackware.com/tag:docker-compose?do=showtag&tag=docker-compose)

From: <https://docs.slackware.com/>- **SlackDocs**

Permanent link: **<https://docs.slackware.com/howtos:cloud:docker>**

Last update: **2018/03/12 21:07 (UTC)**

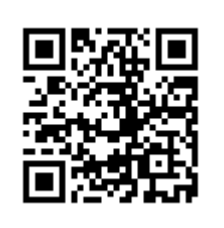